# **LinuX Container-Vorlage**

## **Software (nach)installieren**

Ich gehe hier davon aus, dass folgende Pakete bereits in einem der vorherigen Schritte Einzug auf dem Server gefunden haben:

- mdadm
- $\cdot$  lvm2
- xfsprogs

# aptitude install lxc

## **logisches Volume erstellen**

Ich gehe hier davon aus, dass folgende Voraussetzungen bereits in einem der vorherigen Schritte konfiguriert wurden:

- eine Netzwerkbrücke (z. B. "br0")
- ein Software-RAID1 (z. B. "/dev/md3") als pysikalisches Volume für LVM2
- eine Volume-Gruppe für logische Volumen (z. B. "sys")

```
# lvcreate -L2G -n lxc_template sys
```
### **Dateisystem erstellen und einhängen**

```
# mkfs.xfs -L template /dev/sys/lxc_template
# mkdir /var/lib/lxc/template
# mount /dev/mapper/sys-lxc template /var/lib/lxc/template
```
## **LinuX Container erstellen**

```
# lxc-create -n template -t debian -- -r jessie
```
In der letzten Ausgabe des Befehls, erfährt man das root-Passwort für den Container.

Wer mag, kann es sich aufschreiben, in wenigen Minuten werden wir es jedoch selber "von außen" ändern.

## **LXC anpassen**

#### **Netzwerkkonfiguration**

```
# cat <<EOF >> /var/lib/lxc/template/config
lxc.network.type = veth
lxc.network.flags = uplxc.network.link = br0lxc.network.ipv4 = 192.168.0.254/24
lxc.network.jpg 104.qateway = 192.168.0.1lxc.network.hwaddr = 02:34:56:78:90:fe
EOF
```
#### **Debian Repository**

# cat <<EOF > /var/lib/lxc/template/rootfs/etc/apt/sources.list deb http://ftp.de.debian.org/debian jessie main contrib non-free deb http://ftp.de.debian.org/debian jessie-updates main contrib non-free deb http://security.debian.org/ jessie/updates main contrib non-free EOF

#### **(mein persönliches) "sauberes" Update-/Upgrade-Skript**

# wget https://raw.githubusercontent.com/casualscripter/debian-stuff/master/usr/loc al/sbin/clean upgrade  $\setminus$ -O /var/lib/lxc/template/rootfs/usr/local/sbin/clean\_upgrade

- # chown root:root /var/lib/lxc/template/rootfs/usr/local/sbin/clean upgrade
- # chmod 700 /var/lib/lxc/template/rootfs/usr/local/sbin/clean\_upgrade

#### **/etc/hosts**

```
# echo "192.168.0.254 template.domain template" >
/var/lib/lxc/template/rootfs/etc/hosts.tmp
# cat /var/lib/lxc/template/rootfs/etc/hosts" >>
/var/lib/lxc/template/rootfs/etc/hosts.tmp
# mv /var/lib/lxc/template/rootfs/etc/hosts{.tmp,}
```
#### **/root/.bashrc**

```
# mv /var/lib/lxc/template/rootfs/root/.bashrc{,_DEBIAN}
# cp /var/lib/lxc/template/rootfs/etc/skel/.bashrc
/var/lib/lxc/template/rootfs/root/.bashrc
```

```
# sed 's/HISTSIZE=1000/&0/' /var/lib/lxc/template/rootfs/root/.bashrc >
/var/lib/lxc/template/rootfs/root/.bashrc.tmp
```
# mv /var/lib/lxc/template/rootfs/root/.bashrc{.tmp,}

```
# sed 's/HISTFILESIZE=2000/&0/' /var/lib/lxc/template/rootfs/root/.bashrc >
/var/lib/lxc/template/rootfs/root/.bashrc.tmp
# mv /var/lib/lxc/template/rootfs/root/.bashrc{.tmp,}
```

```
# sed 's/#force color prompt=yes/force color prompt=yes/' >
/var/lib/lxc/template/rootfs/root/.bashrc.tmp
# mv /var/lib/lxc/template/rootfs/root/.bashrc{.tmp,}
```
Die Zeile

```
PS1='${debian chroot:+($debian chroot)}\[\033[01;32m\]\u@\h\[\033[00m\]:\[\0
33[01;34m\]\w\[\033[00m\]\$ '
```
durch

```
PS1='${debian_chroot:+($debian_chroot)}\[\033[01;31m\]\u@\[\033[01;35m\](lxc
)\[\033[01;31m\]\h\[\033[00m\]:\[\033[01;34m\]\w\[\033[00m\]\$ '
```
ersetzten (z. B. mit "nano").

```
# sed "s/#alias grep='grep --color=auto'/alias grep='grep --color=auto'/" >
/var/lib/lxc/template/rootfs/root/.bashrc.tmp
# mv /var/lib/lxc/template/rootfs/root/.bashrc{.tmp,}
```

```
# sed "s/#alias ll='ls -l'/alias ll='ls -lisa'/" >
/var/lib/lxc/template/rootfs/root/.bashrc.tmp
# mv /var/lib/lxc/template/rootfs/root/.bashrc{.tmp,}
```

```
# echo 'HISTTIMEFORMAT="%F %T "' >>
/var/lib/lxc/template/rootfs/root/.bashrc
```
#### **root-Passwort ändern**

```
# echo "Change password for root in the LXC template:"
# passwd -R /var/lib/lxc/template/rootfs
```
#### **öffentlichen SSH-Schlüssel (ggf. erstellen und) integrieren**

Wenn man für root auf dem Host noch keinen SSH-Schlüsselpaar erzeugt hat, muss man es wie folgt nachholen:

# ssh-keygen -b 2048 -t rsa -N "" -f /root/.ssh/id\_rsa

Danach kopieren wir den öffentlichen Schlüssel in den LXC, damit wir uns später per SSH vom Host aus im Gast anmelden können:

#### # cp /root/.ssh/id\_rsa /var/lib/lxc/template/rootfs/root/.ssh/authorized\_keys

From: <https://wiki.neumannsland.de/> - **Patricks DokuWiki**

Permanent link: **<https://wiki.neumannsland.de/wip:lxc-template>**

Last update: **2019/09/20 09:58**

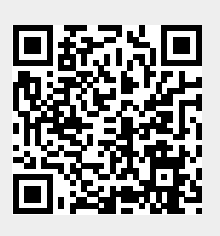